# **Управление пользователями инсталляции**

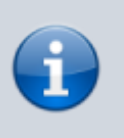

[Перед добавлением пользователя к инсталляции](https://wiki.lime-it.ru/doku.php/public/doc/register_user) [необходимо его зарегистрировать в системе](https://wiki.lime-it.ru/doku.php/public/doc/register_user)

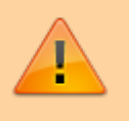

Для редактирования пользователей инсталляции необходимо иметь права Администратора или Владельца

- 1. [Роли в системе Лайм](#page-0-0)
- 2. [Добавление пользователя в инсталляцию](#page-1-0)
- 3. [Удаление \(блокировка\) пользователя из инсталляции](#page-2-0)
- 4. [Возможности пользователей с разными ролями](#page-3-0)

#### За управление пользователями отвечает соответствующий раздел в админпанели.

Профиль **\*** Мои инсталляции / Параметры инсталляции / Пользователи инсталляции Отчёты Пользователи инсталляции Пользователь инсталляции в системе Лайм - учетная запись, Навигация имеющая доступ к работе с данной инсталляцией. Перечень доступных возможностей определяет роль, выданная пользователю при его добавлении. Роли в системе Лайм: • Владелец - роль с максимальными правами. Доступны • Параметры создание, редактирование, удаление любой информации инсталляции и настроек инсталляции, а также просмотр всех отчетов. Единственная роль, которой доступно удаление Пользователи инсталляции. инсталляции • Администратор - роль с практически максимальными правами. Доступны создание, редактирование, удаление Пререгистрация любой информации и настроек инсталляции, а также просмотр всех отчетов. Предзаказы • Кассир - роль, пользователям которой доступна работа с модулем Лайм.Кассир. Учетные записи с этой ролью Возврат услуг могут продавать услуги на кассе. • Старший кассир - роль, необходимая для осуществления • Организации возврата товаров, закрытия смен и просмотра кассовых отчетов.  $\bullet$  Кассы • Управляющий - позволяет на кассе заходить в режиме Категории управляющего, а так же просматривать отчеты. Не может редактировать справочники. • Просмотр отчетов - позволяет только просматривать отчеты по всей инсталляции (для просмотров отчетов

<span id="page-0-0"></span>Пользователь инсталляции в системе Лайм – учетная запись, имеющая доступ к работе с данной инсталляцией. Перечень доступных возможностей определяет роль, выданная пользователю при его добавлении.

### **Роли в системе Лайм**

- **Владелец** роль с максимальными правами. Доступны создание, редактирование, удаление любой информации и настроек инсталляции, а также просмотр всех отчетов. Единственная роль, которой доступно удаление инсталляции.
- **Администратор** роль с практически максимальными правами. Доступны создание, редактирование, удаление любой информации и настроек инсталляции, а также просмотр всех отчетов.
- **Кассир** роль, пользователям которой доступна работа с модулем Лайм.Кассир. Учетные записи с этой ролью могут продавать услуги на кассе.
- **Старший кассир** роль, необходимая для осуществления возврата товаров, закрытия смен и просмотра кассовых отчетов.
- **Управляющий** позволяет на кассе заходить в режиме управляющего, а так же просматривать отчеты. Не может редактировать справочники.
- **Просмотр отчетов** позволяет только просматривать отчеты по всей инсталляции (для просмотров отчетов только по организации следует назначить пользователя как управляющего данной организации в справочнике пользователей организации).

Учетным записям операторов для корректной работы на мобильных терминалах роли не нужны.

Для добавления/удаления роли пользователя, необходимо зайти в его редактирование и добавить/удалить соответствующую роль.

<span id="page-1-0"></span>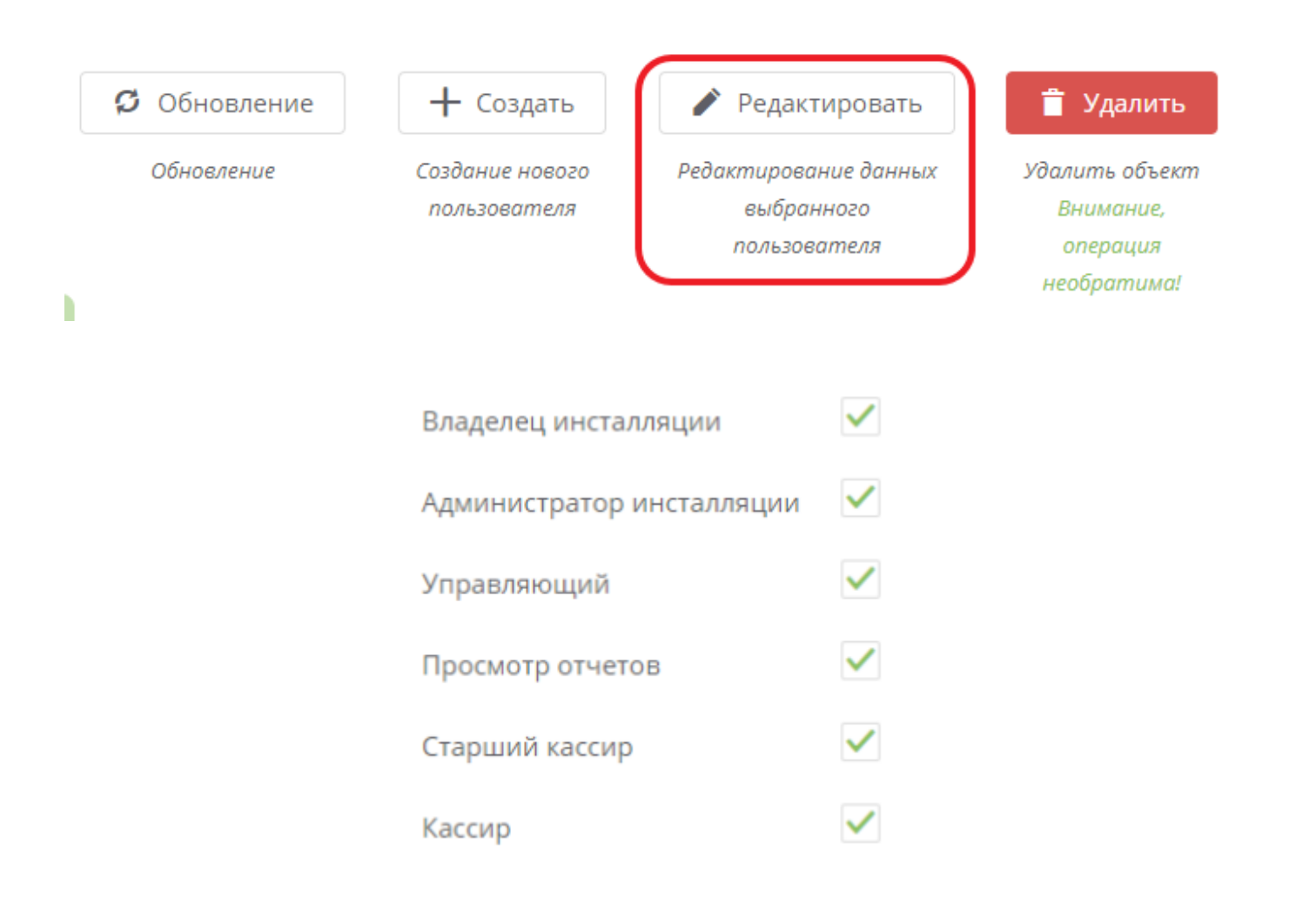

### **Добавление пользователя в инсталляцию**

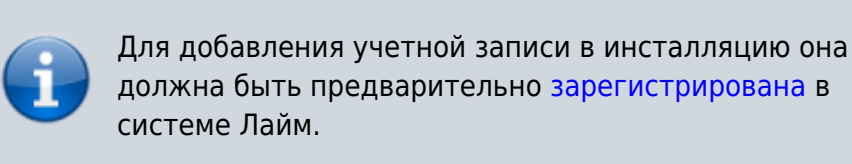

### Для добавления пользователя в инсталляцию необходимо нажать на кнопку "Создать":

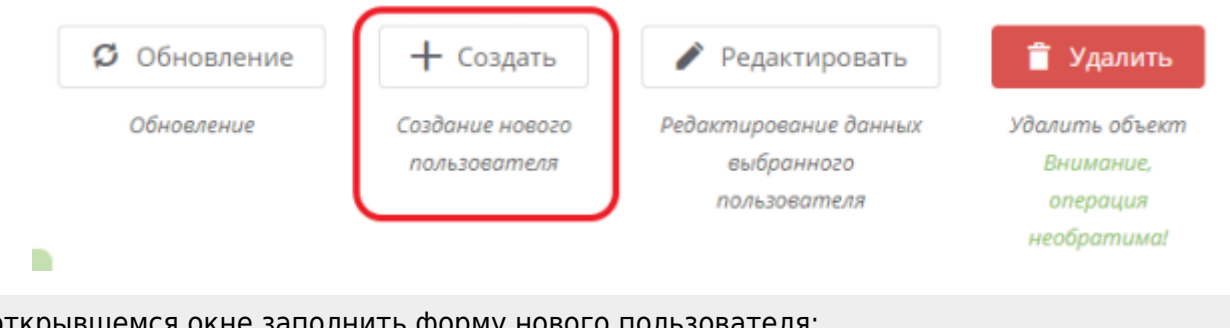

В открывшемся окне заполнить форму нового пользователя:

В поле Пользователь введите адрес электронной почты нового сотрудника, и выберите его из выпадающего списка.

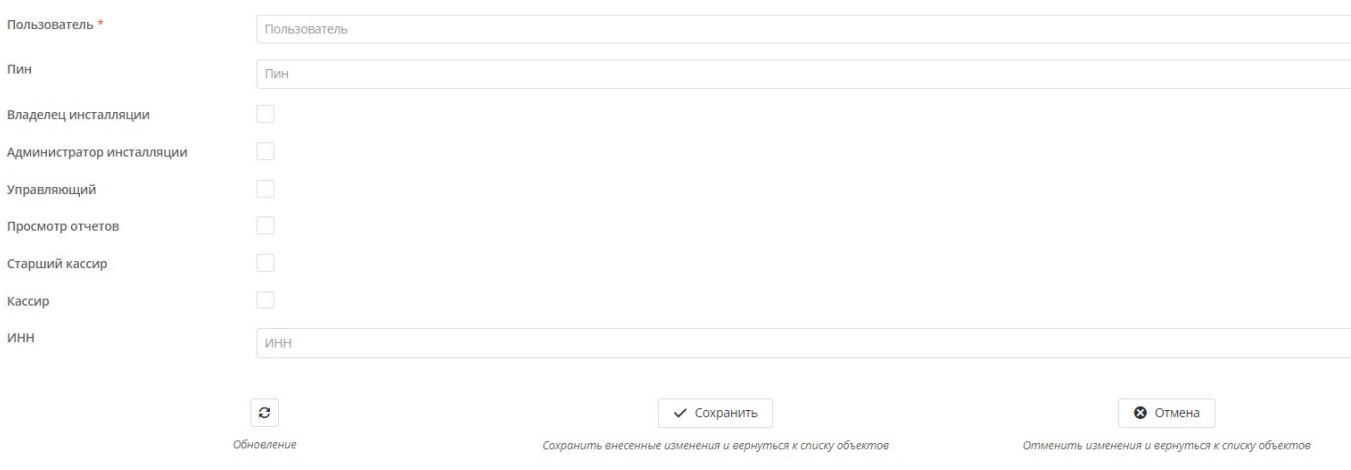

После сохранения данных пользователя будет автоматически включен в список пользователей выбранной инсталляции.

## <span id="page-2-0"></span>**Удаление (блокировка) пользователя из инсталляции**

Для удаления пользователя необходимо в списке пользователей выбрать нужную учетную

выбранного

пользователя

запись, после чего нажать на кнопку "Удалить". Учетная запись останется в системе, но потеряет доступ к выбранной инсталляции.

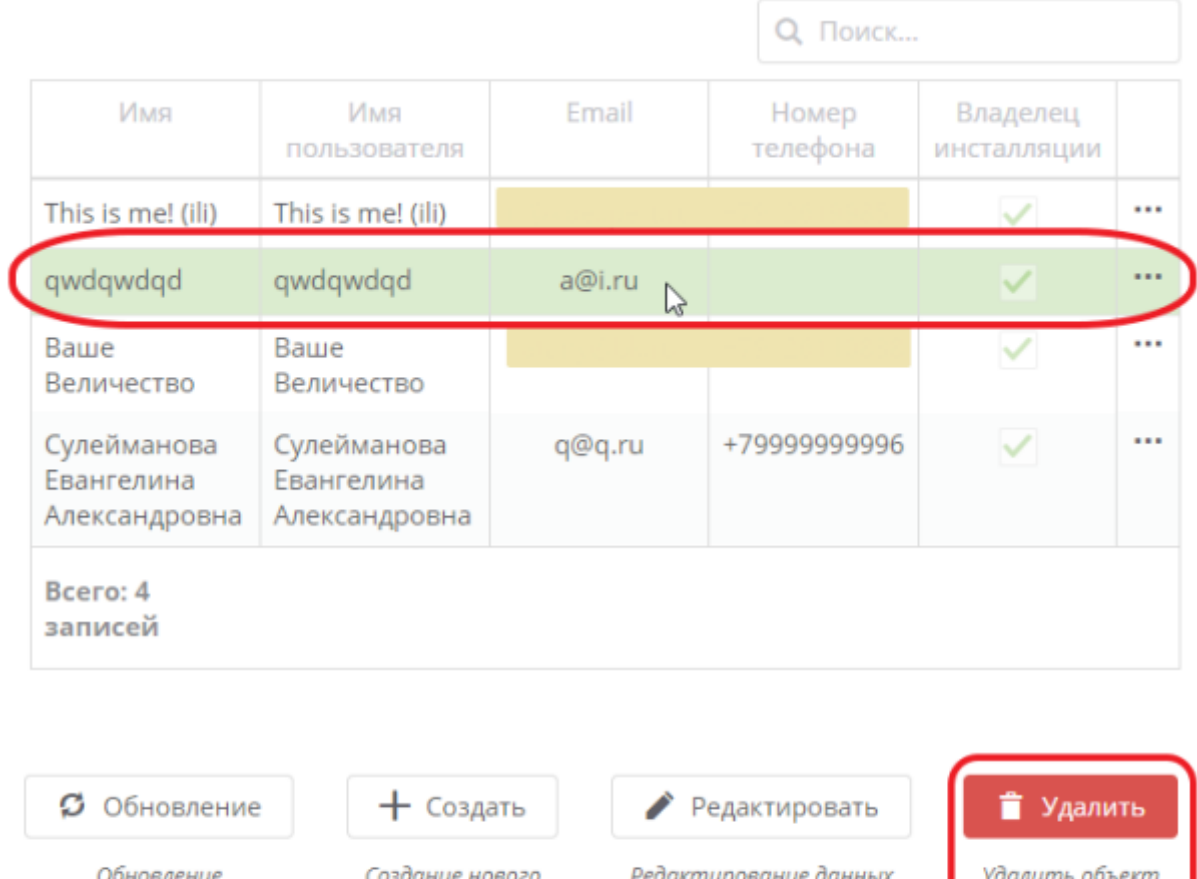

### **Ссылки**

[Регистрация нового пользователя инсталляции](https://wiki.lime-it.ru/doku.php/public/doc/register_user)

### <span id="page-3-0"></span>**Возможности пользователей инсталляции с разными ролями**

пользователя

#### 1. **Владелец инсталляции**

- роль с максимальными правами.

#### **Доступны:**

- Создание/редактирование/удаление любой информации и настроек инсталляции;
- Просмотр всех отчетов;

Внимание,

операция необратима! Единственная роль, которой доступно удаление инсталляции.

### 2. **Администратор инсталляции**

- это пользователь с практически максимальными правами. Имеет доступ к следующим настройкам:

- Просмотр отчётов;
- Создание/удаление/редактирование позиций в справочниках;
- Работа с административным разделом «Администрирование»: создание предзаказов, возврат товаров и услуг;
- Настройка интеграций;
- Добавление новых пользователей инсталляции и присвоение прав.

**На кассе** пользователь с ролью «Администратор инсталляции» имеет доступ только в раздел «О техподдержке»

### 3. **Управляющий**

- пользователь с данной ролью обладает доступом к следующим настройкам:

• Работа со справочником «Администрирование»

**позволяет**: создавать предзаказы, осуществлять возврат услуг, подтверждать запросы на возврат, выгрузить общий список «Журнала проходов» за определённый период(без фильтрации по услуге или точке обслуживания), производить процесс «Пререгистрации», просматривать информацию по онлайн-заказам, просматривать «Журнал оказания услуг» (без фильтрации по конкретной услуге или точке обслуживания), осуществлять регистрацию новых карт, просматривать «Информацию о клиенте», производить «Слияние счетов клиентов»;

**не позволяет**: производить «Регистрацию продаж» и «Массовую регистрацию продаж», а также осуществлять «Возврат товаров»).

- Отсутствуют права на просмотр данных в отчётах;
- Доступен просмотр справочников (без редактирования/удаления/создания позиций).

На **кассе** данный пользователь имеет доступ к разделу ["Управляющий"](https://wiki.lime-it.ru/doku.php/public/doc/cashdesk#upravljajuschij)

### 4. **Просмотр отчётов**

- для данной роли доступна работа с:

- Разделом «Отчёты» (выгрузка отчётов, просмотр данных, сохранение);
- Возможен просмотр справочников (без возможности создания/редактирования/удаления позиций).

**На кассе** пользователям с данной ролью доступен только раздел «О техподдержке»

### 5. **Режимы «Старший кассир» и «Кассир»**

- в данных режимах работы установлены следующие настройки:

- Отсутствуют права на просмотр данных в отчётах;
- В разделе «Администрирование»

**доступны**: Выгрузка справочника «Выведение людей из зоны»(и фактическое выведение), просмотр «Журнала проходов» ( без фильтрации по конкретной услуге или точке обслуживания), осуществление «Пререгистрации», просмотр информации об онлайн-заказах, выгрузка «Журнала оказания услуг» ( без фильтрации по конкретной услуге или точке обслуживания), производить «Регистрацию карт», просмотр «Информации о карте»;

**недоступны**: создание «Предзаказов», осуществление «Возврата услуг», работа с «Регистрацией продаж» и «Массовой регистрацией продаж», подтверждать/отказывать «Запросы на возврат», осуществление «Слияния счетов клиентов» и «Возврата товаров».

Возможен просмотр справочников (без возможности создания/редактирования/удаления позиций).

**На кассе** пользователь с ролью «Старший кассир» может просматривать и работать только в режиме ["Старший кассир",](https://wiki.lime-it.ru/doku.php/public/doc/cashdesk?s[]=старший&s[]=кассир#starshij_kassir) а пользователь с ролью «Кассир» сразу попадает на основную страницу кассы [\(с ролью "Кассир"\)](https://wiki.lime-it.ru/doku.php/public/doc/cashdesk?s[]=старший&s[]=кассир#kassir)

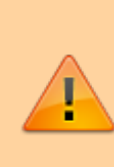

**ВАЖНО!** В административной панели также можно добавлять «Пользователей организации». **Пользователи организации** имеют доступ к данным той организации, к которой прикреплена учётная запись. Пользователи организации могут только просматривать отчёты по организации (при этом галочка «Управляющий

организации» должна быть выставлена, если галочка не выставлена, то в отчёт не будут выгружаться данные).

[public](https://wiki.lime-it.ru/doku.php/tag/public?do=showtag&tag=public), [doc](https://wiki.lime-it.ru/doku.php/tag/doc?do=showtag&tag=doc), [admin](https://wiki.lime-it.ru/doku.php/tag/admin?do=showtag&tag=admin)

From: <https://wiki.lime-it.ru/> -

Permanent link: **[https://wiki.lime-it.ru/doku.php/public/doc/admin/installation\\_users](https://wiki.lime-it.ru/doku.php/public/doc/admin/installation_users)**

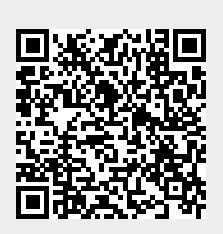

Last update: **06:06 15/05/2024**